## **INTEGRATION COMPTABILITE EXTERNE**

#### **Préambule**

Permet l'intégration des écritures comptables provenant d'un autre dossier de Louma.

Permet l'intégration d'une comptabilité de film dans une comptabilité de société ou d'une comptabilité française dans une comptabilité anglo-saxonne.

Permet également de réaliser une consolidation de comptabilité de sociétés ou de films.

Au menu de Louma, cliquez sur « *Outils* » puis sur « *Intégration comptabilité externe* ».

#### **Information importante**

Les écritures du dossier d'origine, étant (par défaut) automatiquement pointées après avoir été intégrées dans le dossier de réception, ne seront plus modifiables.

**Il est impératif d'effectuer au préalable une sauvegarde du dossier à intégrer et du dossier de réception.** 

#### **Principe**

Avant de lancer le traitement de l'intégration comptabilité externe, assurez-vous :

- D'avoir renseigné l'imputation ou l'imputation 2 dans le plan comptable du dossier à intégrer,
- D'être sur le dossier qui va recevoir les écritures d'intégration.

Lors de l'accès au traitement, la fenêtre « *Sélection d'un dossier* » est automatiquement affichée, afin de permettre la sélection du dossier à intégrer.

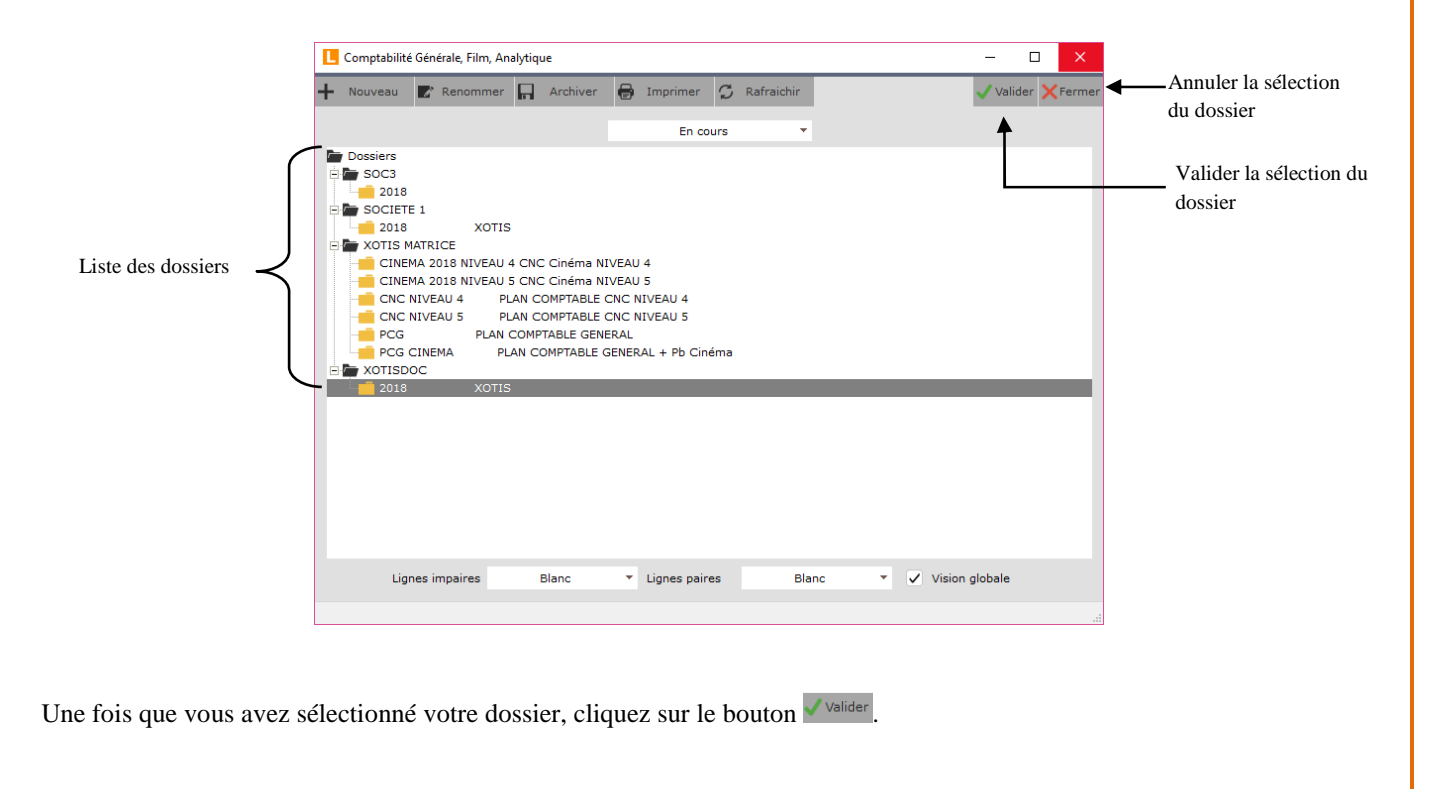

**1/4**

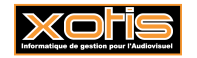

### **Description de la fenêtre**

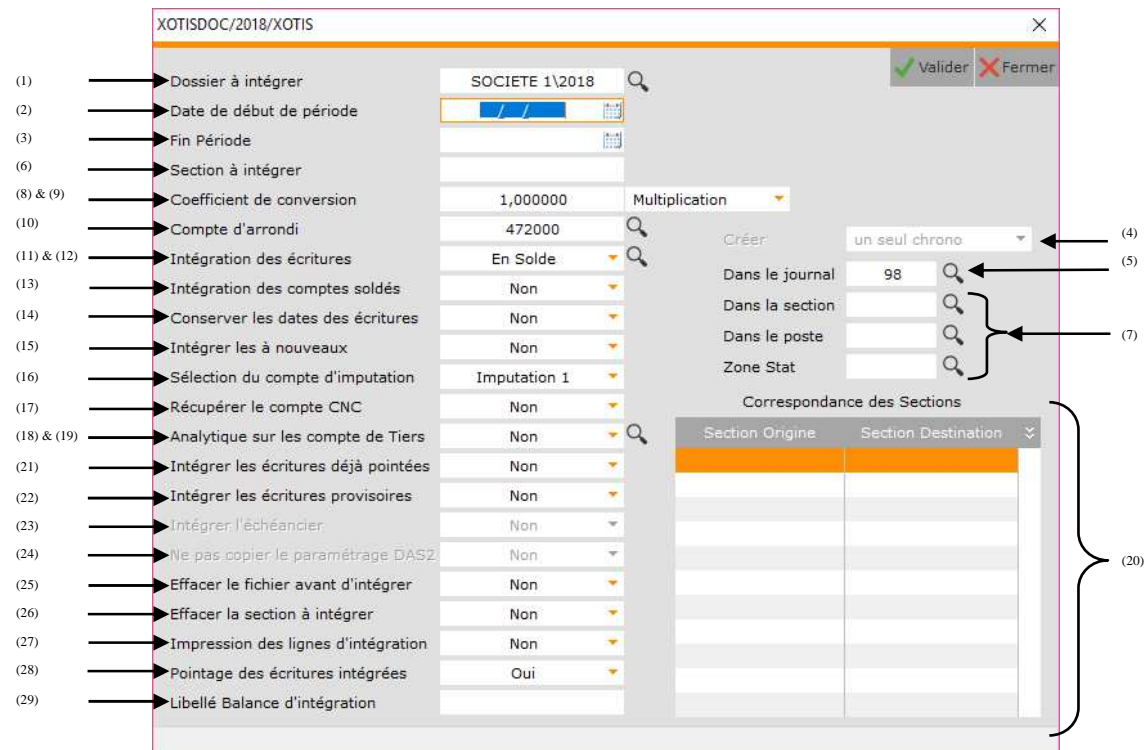

- (1) Chemin du dossier à intégrer.
- (2) Date de début de la période à intégrer.
- (3) Date de fin de la période à intégrer.
- (4) Option accessible uniquement si l'option « *Intégration des écritures* » vaut « *En détail* ».

**Un seul chrono :** Les écritures intégrées seront dans un seul chrono.

**Un chrono / mois :** Les écritures intégrées seront dans un chrono par mois.

- **Un chrono / journal et / mois :** Les écritures intégrées seront dans un chrono par journal et par mois.
- (5) Journal dans lequel seront intégrées les écritures.
- (6) Permet d'intégrer une seule section (possible uniquement si les sections sont saisies sur tous les comptes y compris les comptes de tiers).
- (7) Permet d'attribuer une section ou un poste budgétaire ou une statistique spécifique aux écritures intégrées. Dans les 3 cas, tient compte de ce qui est paramétré dans l'option « *Analytique sur tiers* » et des comptes de tiers paramétrés pour l'intégration (exemple : si l'option « *Analytique sur les comptes de Tiers* » est à « *non* » et que rien n'est paramétré dans les comptes de tiers pour l'intégration, alors il n'y aura pas d'analytique sur les comptes 401 et 411 intégrés).
- (8) Permet d'indiquer un taux de conversion (à utiliser uniquement si les écritures du dossier à intégrer sont saisies dans une devise différente de celle du dossier de réception).
- (9) Précise l'opération qui sera pratiquée sur les montants à intégrer. Cette option est liée à l'option « *Coefficient de conversion* » et est à utiliser uniquement si les écritures du dossier à intégrer sont saisies dans une devise différente de celle du dossier de réception.

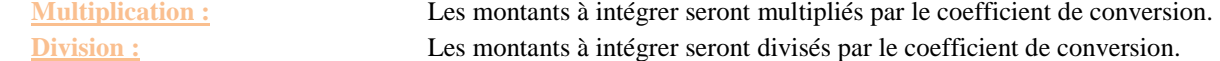

(10) Compte qui recevra les arrondis en cas d'utilisation du coefficient de conversion (à utiliser uniquement si les écritures du dossier à intégrer sont saisies dans une devise différente de celle du dossier de réception).

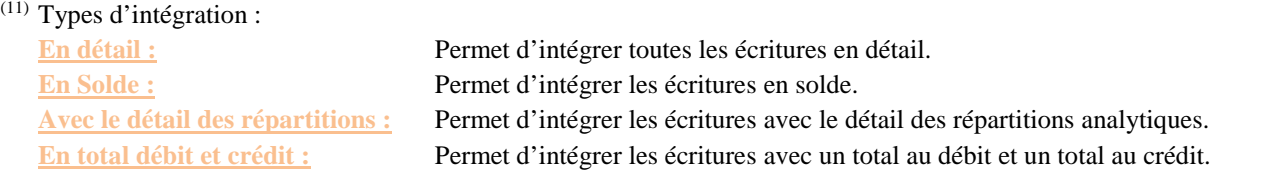

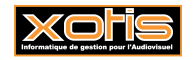

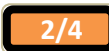

- <sup>(12)</sup> Si l'option « *Intégration des écritures* » vaut « *En solde* » ou « *En total débit et crédit* **»**, le bouton que permet d'indiquer les comptes (fourchettes de comptes) que l'on souhaite tout de même conserver en détail.
- (13) Permet ou non, d'intégrer les comptes soldés.
- (14) Permet ou non, de conserver les dates d'origine des écritures à intégrer (possible si l'option « *Intégration des écritures* » vaut « *En détail* » ou « *Avec le détail des répartitions* »).
- (15) Permet d'intégrer les écritures du journal des à nouveaux :

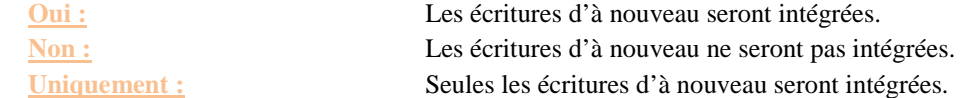

(16) Sélectionne le compte d'imputation à récupérer (les imputations 1 et 2 sont à renseigner dans le plan comptable général du dossier à intégrer).

**Imputation 1 :** Compte de substitution indiqué dans le compte où sont saisies les écritures (« *Paramétrage* » / « *Plan comptable général* » / Sélectionnez le compte / Rubrique « *Imputation 1* »). Permet d'intégrer les écritures du compte du dossier d'origine dans ce compte de substitution.

Exemple :

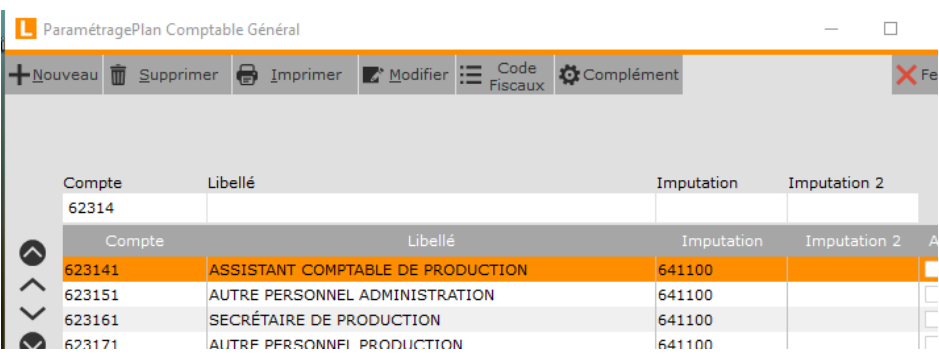

Dans cet exemple, les écritures saisies dans les comptes 623140 seront intégrées dans le compte 641100.

**Imputation 2 :** Compte de substitution indiqué dans le compte où sont saisies les écritures (« *Paramétrage* » / « *Plan comptable général* » / Sélectionnez le compte / Rubrique « *Imputation 2* »). Permet d'intégrer les écritures du compte du dossier d'origine dans ce compte de substitution

Exemple :

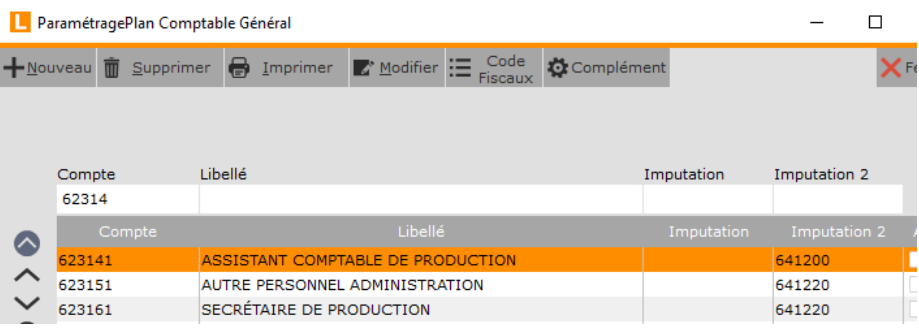

Dans cet exemple, les écritures saisies dans les comptes 623140 seront intégrées dans le compte 641200.

**Le compte lui-même :** Dans le dossier de réception, les écritures seront intégrées dans le même compte que celui utilisé dans le dossier d'origine.

# (17) Permet de récupérer le compte CNC :

**Oui :** Les postes budgétaires du dossier de réception seront renseignés par le compte comptable du dossier à intégrer.

**Non :** Les postes budgétaires du dossier de réception ne seront pas renseignés.

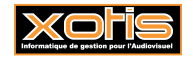

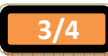

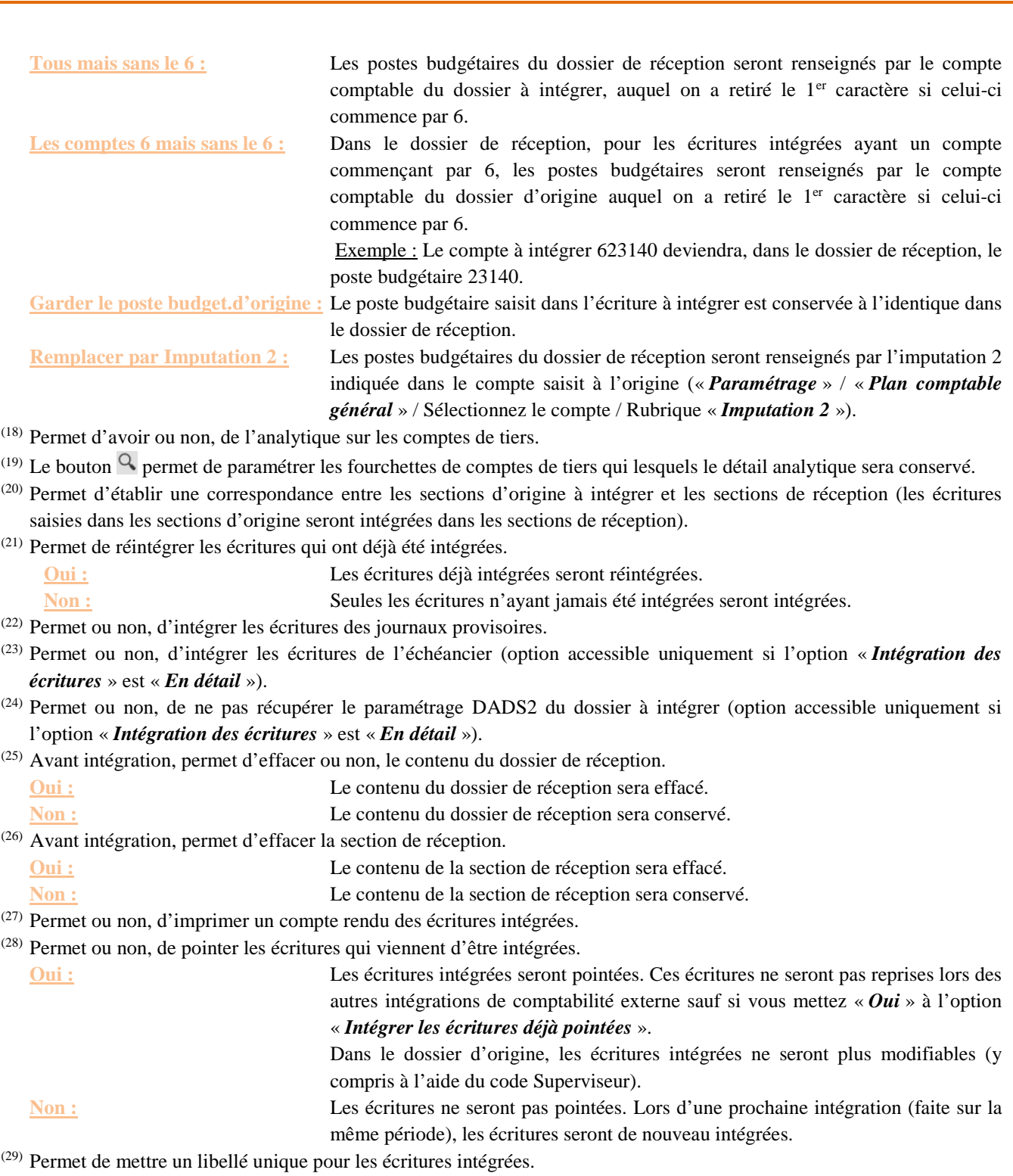

## **Trucs et astuces**

Comment mettre à jour les imputations 1 et 2 ?

Voir le document Louma « *Plan comptable général - Complément* ».

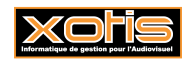

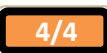